# **Tips and Tricks for Generating Images of Biomolecules in VMD**

Jodi Ann Hadden Workshop on Computational Biophysics

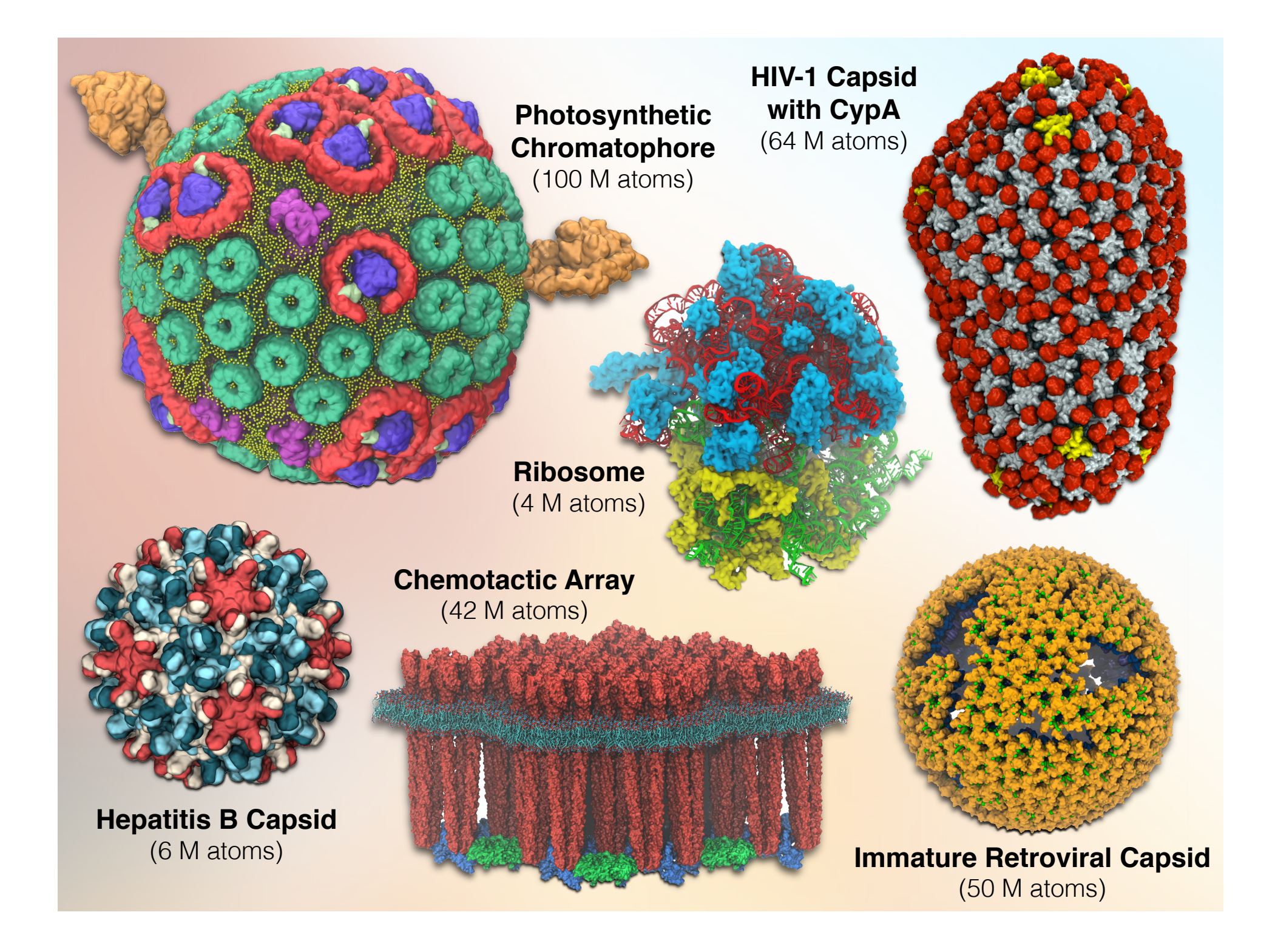

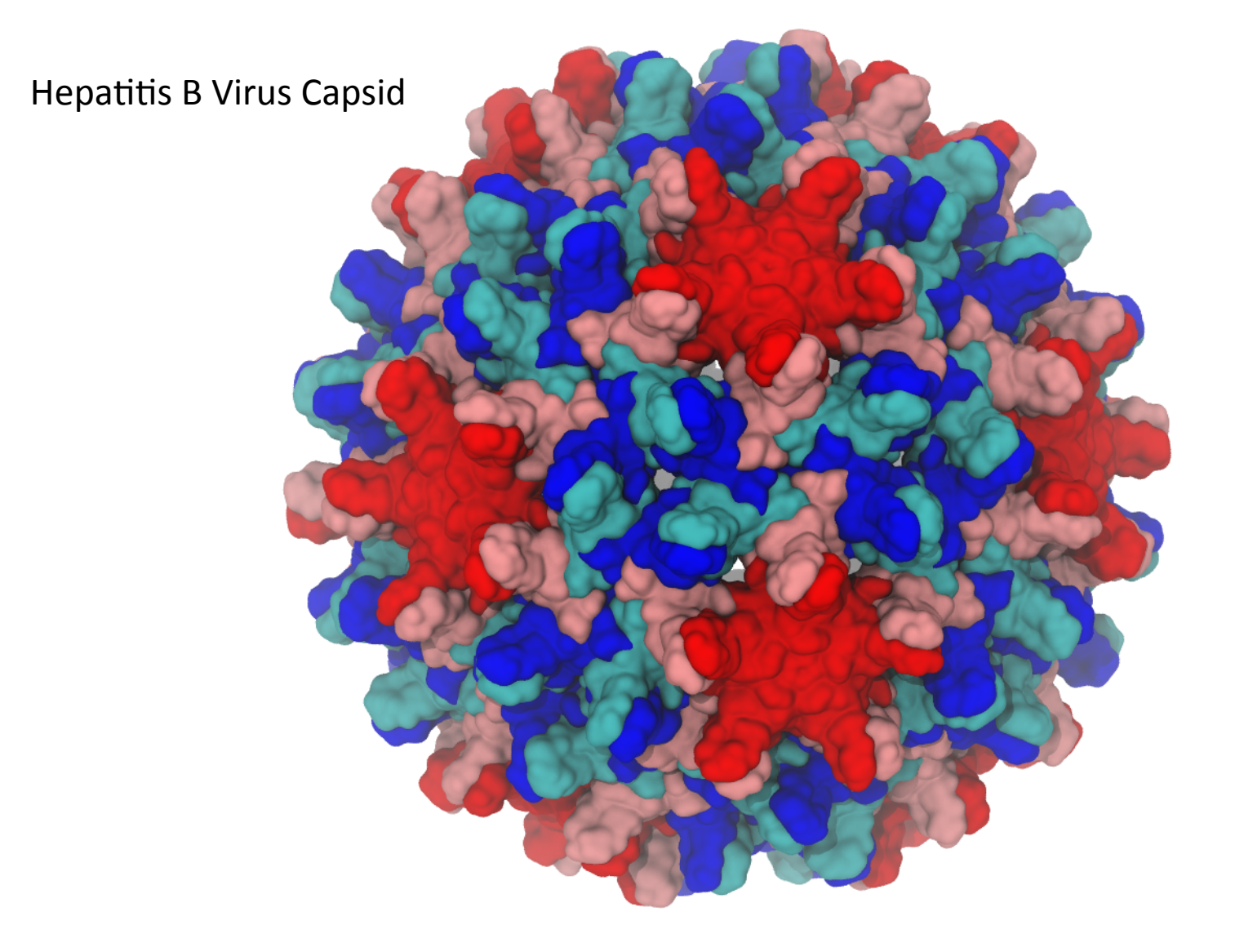

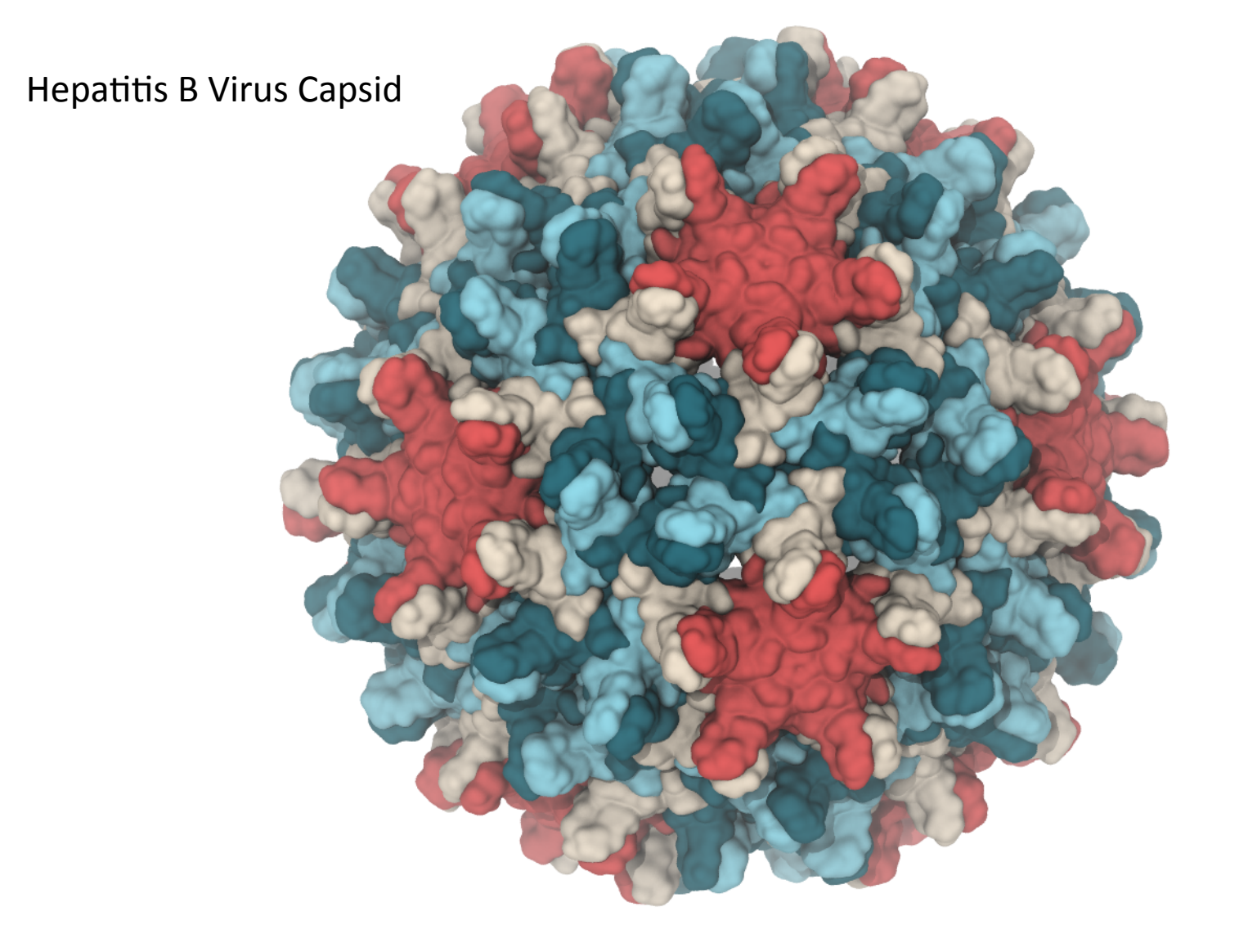

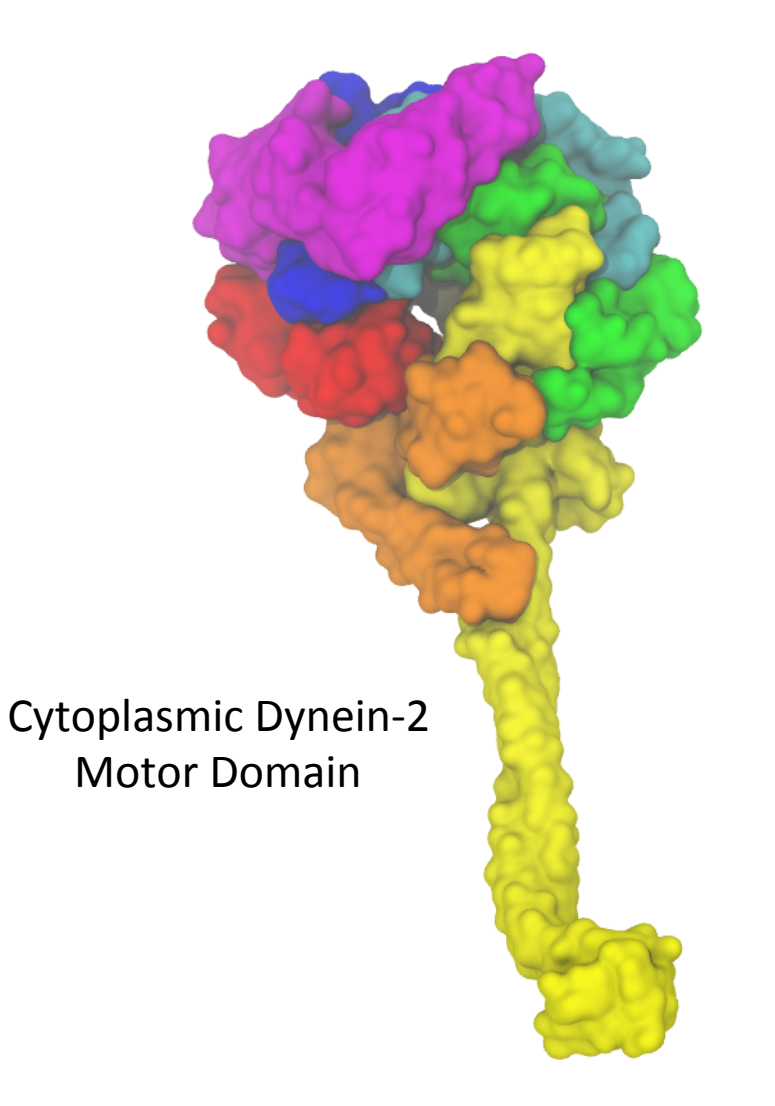

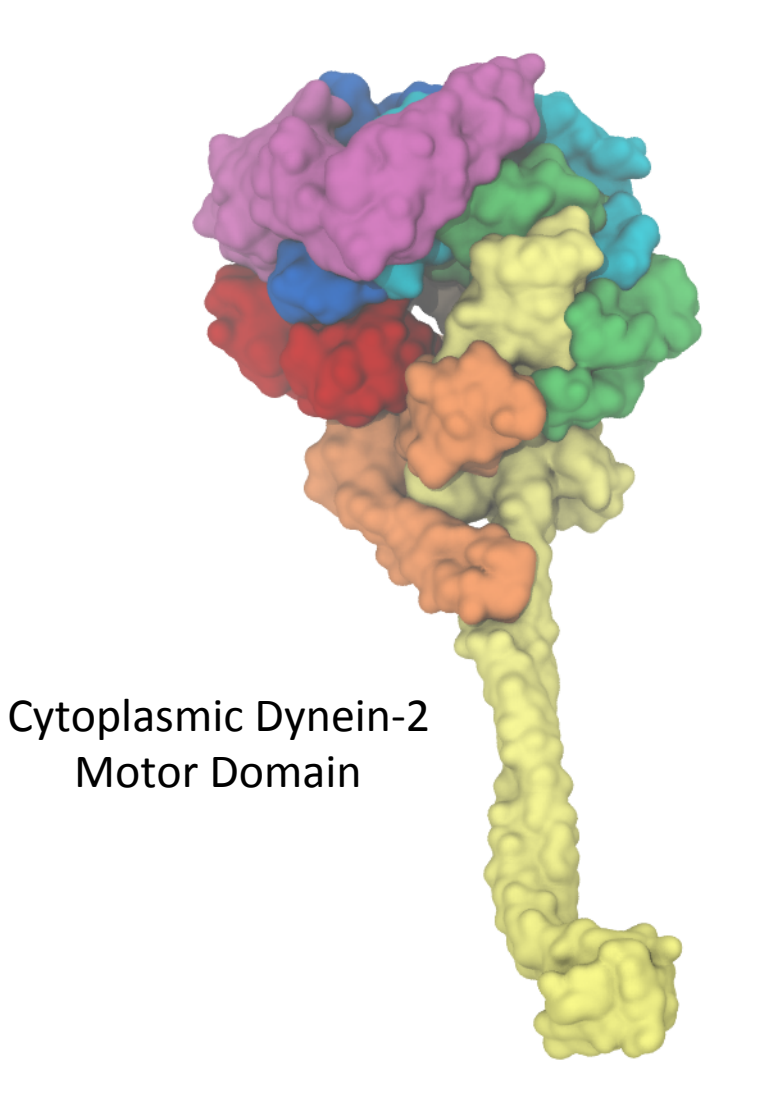

# **Color scheme/palette suggestions**

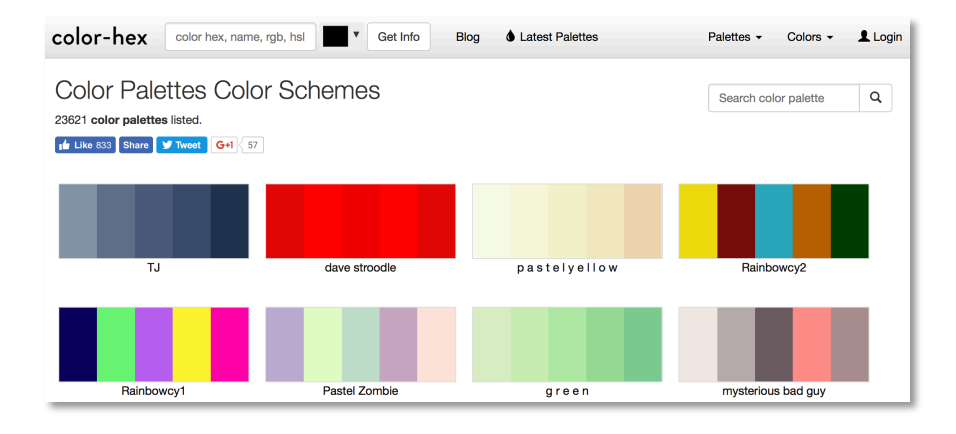

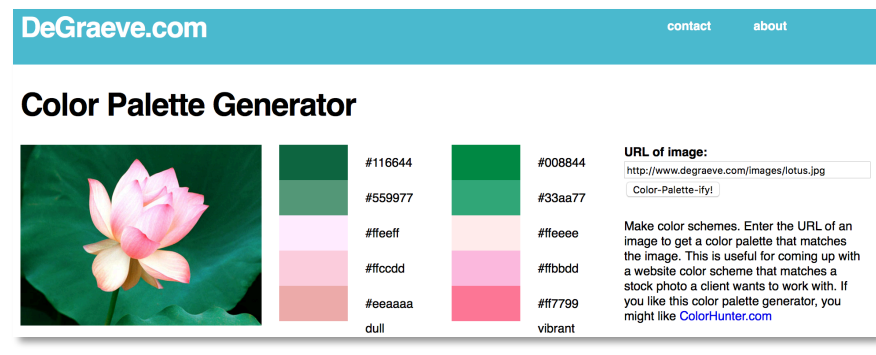

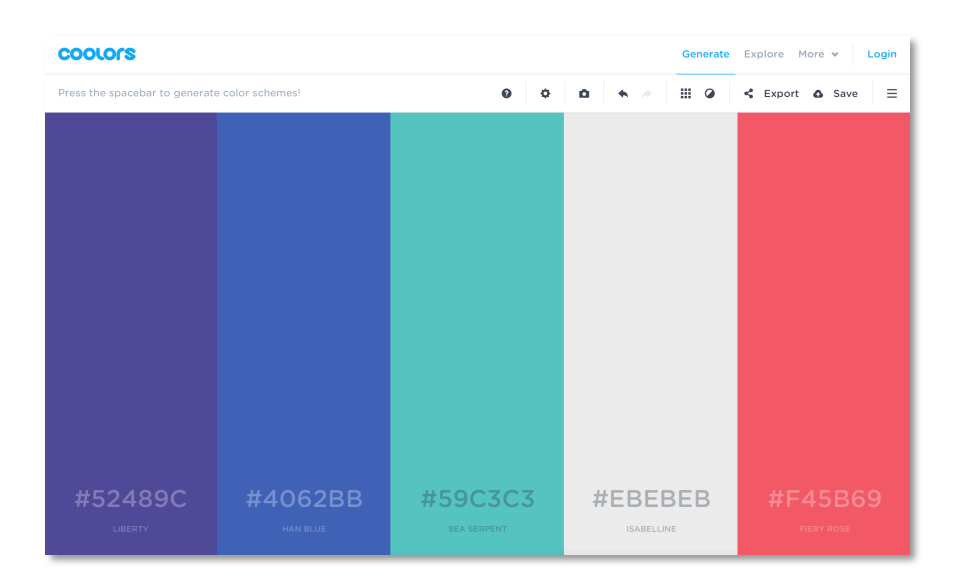

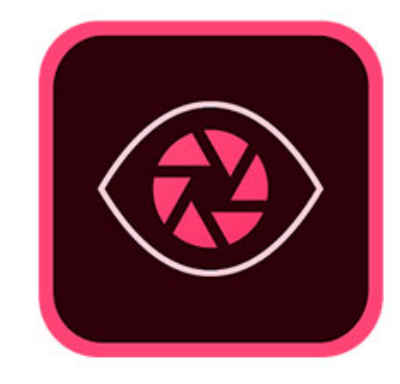

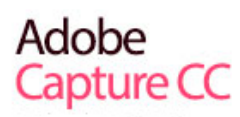

# **Applying color changes in VMD**

**color change rgb magenta [expr 207 / 255.] [expr 94 / 255.] [expr 181 / 255.] color change rgb blue [expr 0 / 255.] [expr 81 / 255.] [expr 203 / 255.] color change rgb cyan [expr 0 / 255.] [expr 204 / 255.] [expr 223 / 255.]**

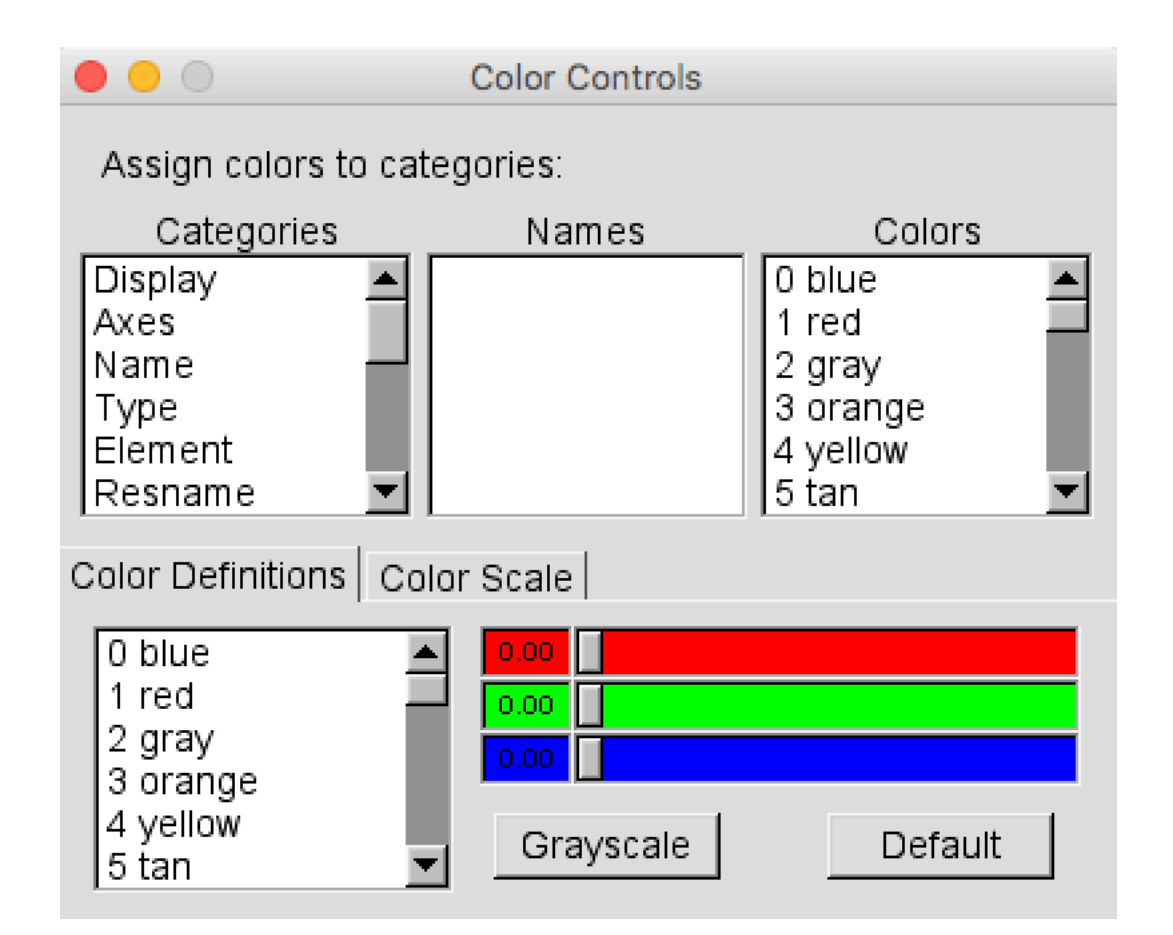

#### Lighting Comparison

Two lights, no shadows

Two lights, hard shadows, 1 shadow ray per light

Ambient occlusion + two lights, 144 AO rays/hit

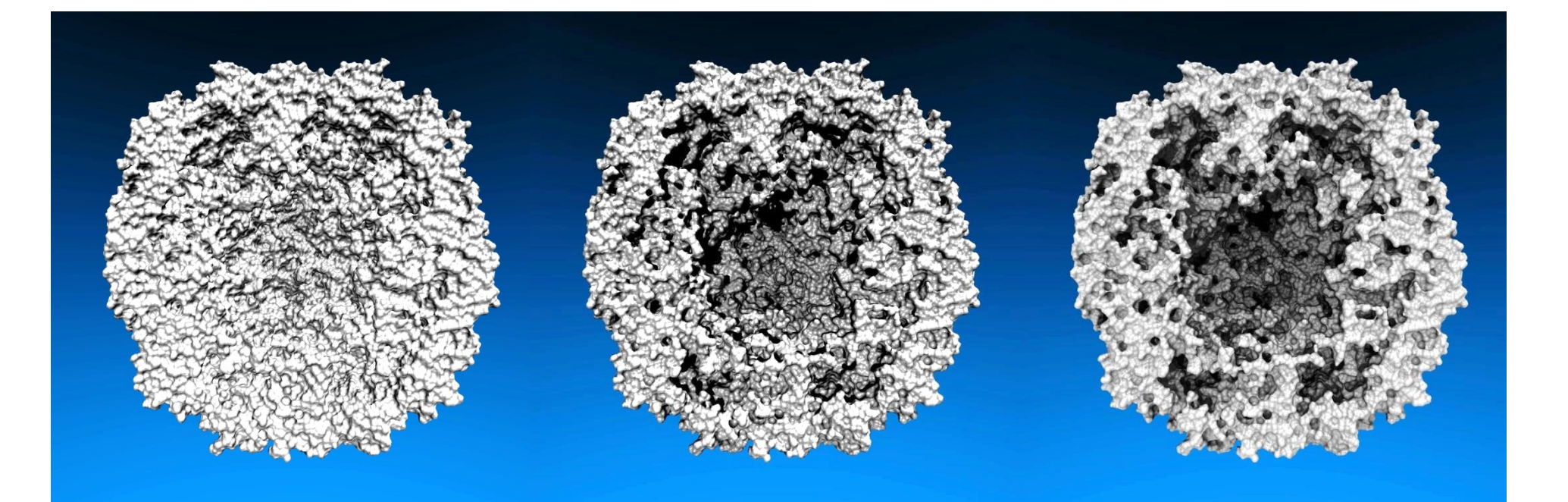

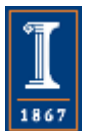

NIH BTRC for Macromolecular Modeling and Bioinformatics http://www.ks.uiuc.edu/

Beckman Institute, U. Illinois at Urbana-Champaign

#### **Shapes and Abstractions**

set pt a [measure center [atomselect top "chain A"]] **set pt\_b [measure center [atomselect top "chain B"]]** set pt c [measure center [atomselect top "chain C"]]

**draw sphere \$pt\_a radius 5 resolution 25**

**draw cylinder \$pt\_a \$pt\_b radius 5 resolution 25**

**draw triangle \$pt\_a \$pt\_b \$pt\_c**

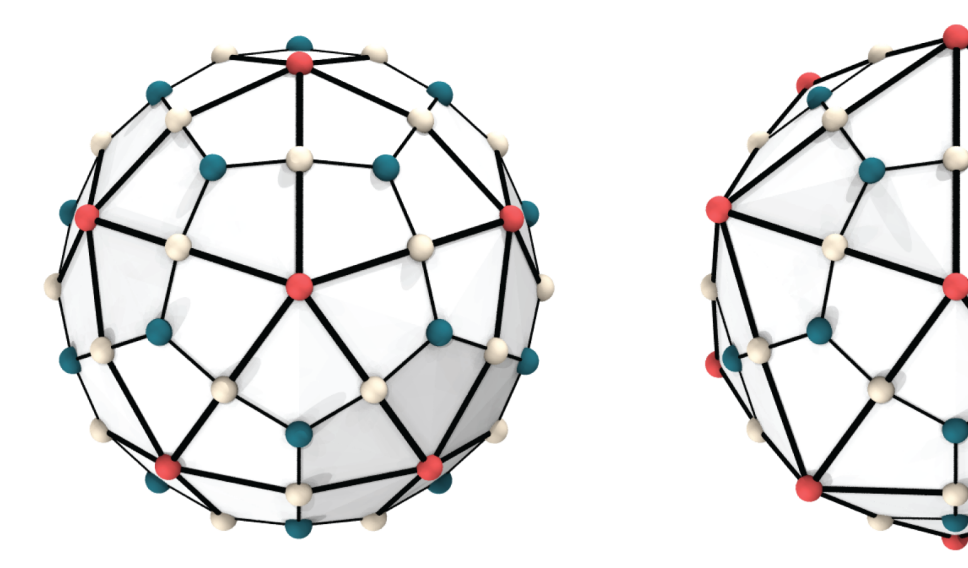

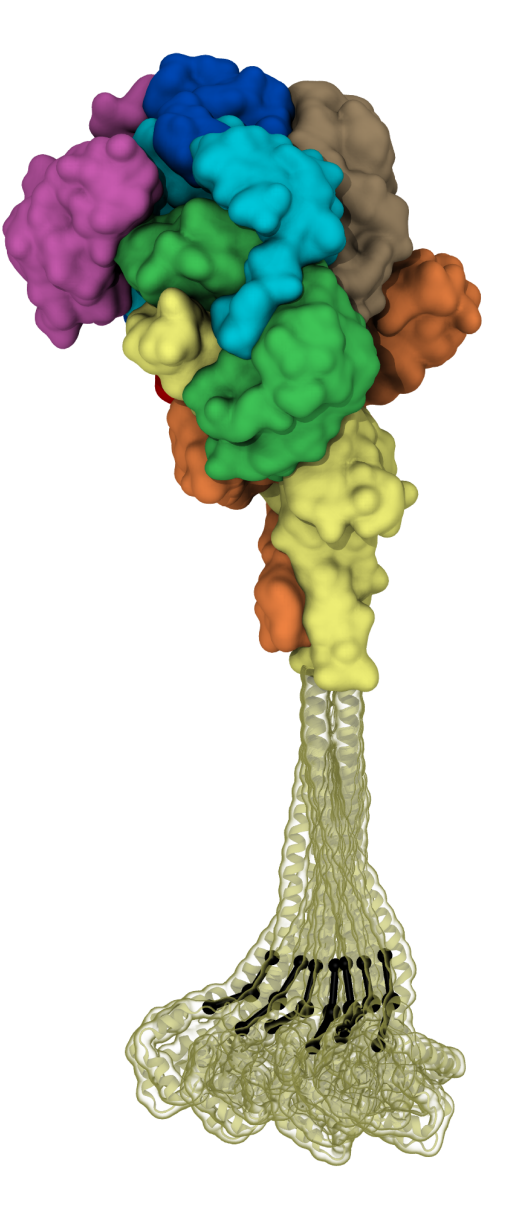

# **Resolution and Rendering**

- display resize x y
	- $-$  At least twice the size of your Photoshop canvas
- Render with Tachyon!
	- Materials look different when rendered
	- $-$  External Tachyon for transparency
		- trans\_max\_surfaces 1
- Save ymd state file to reload later
- Save tcl script to reproduce console commands

# **Live Demo: Visualizing Cel7A**

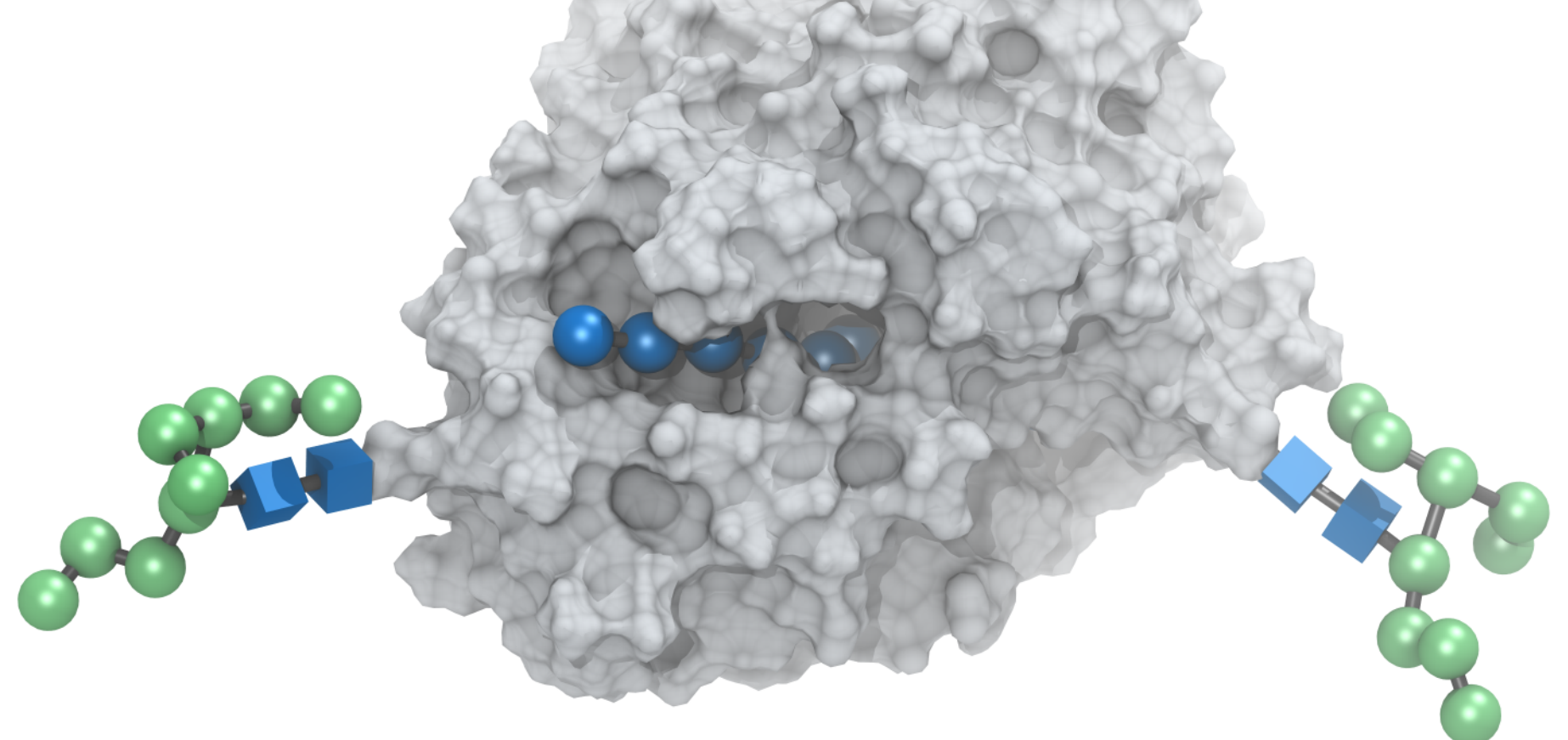

Cellobiohydrolase complexed with cellonanose Glycosylated with Man9 *N*-glycans